## Easy-σによる弾塑性解析の方法

• 「設定」→「物理モデルの設定」で 材料モデルで弾塑性を選び、降伏条件は Mises を選ぶ。

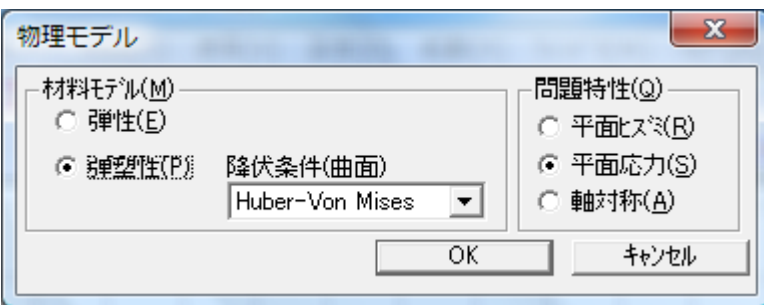

・材料値の設定では、σy(降伏応力)を入力する。硬化体の場合は硬化の係数を入れる。

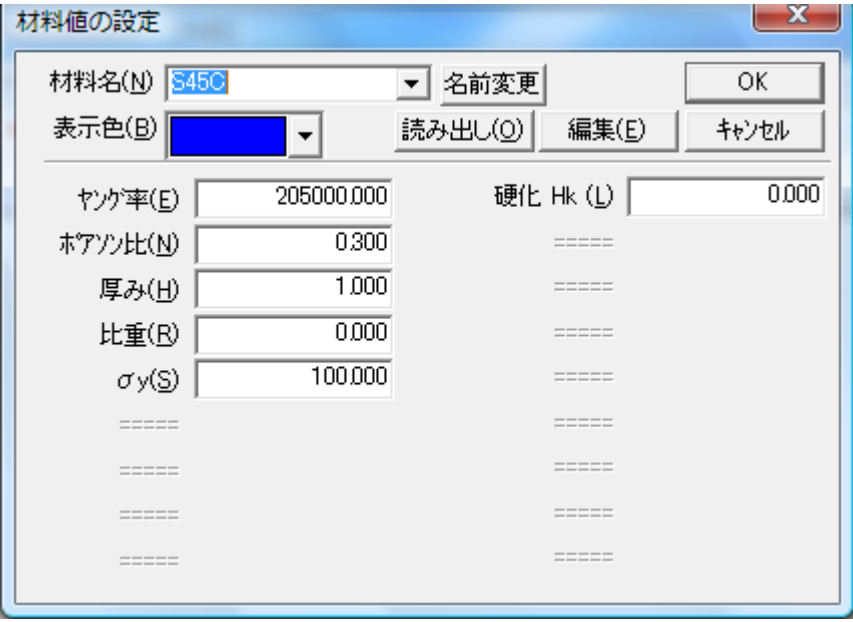